## 1) Ingresar usuario y clave en el sistema de autogestión SIU Guaraní <https://g3autogestion.uner.edu.ar/g3w3/>

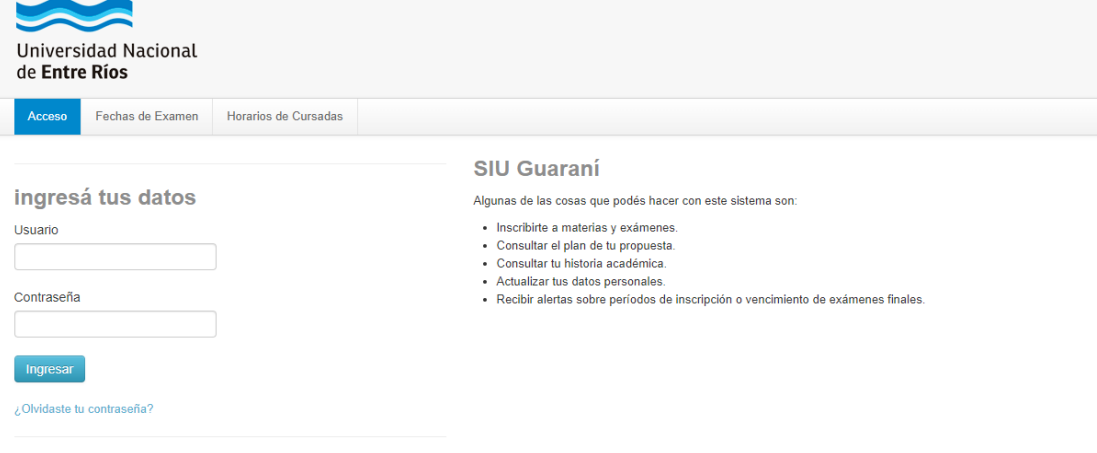

Si deseás inscribirte a propuestas (cursos, carreras, etc.), y no tenés usuario y clave de acceso al sistema, podés crearlo accediendo aquí.

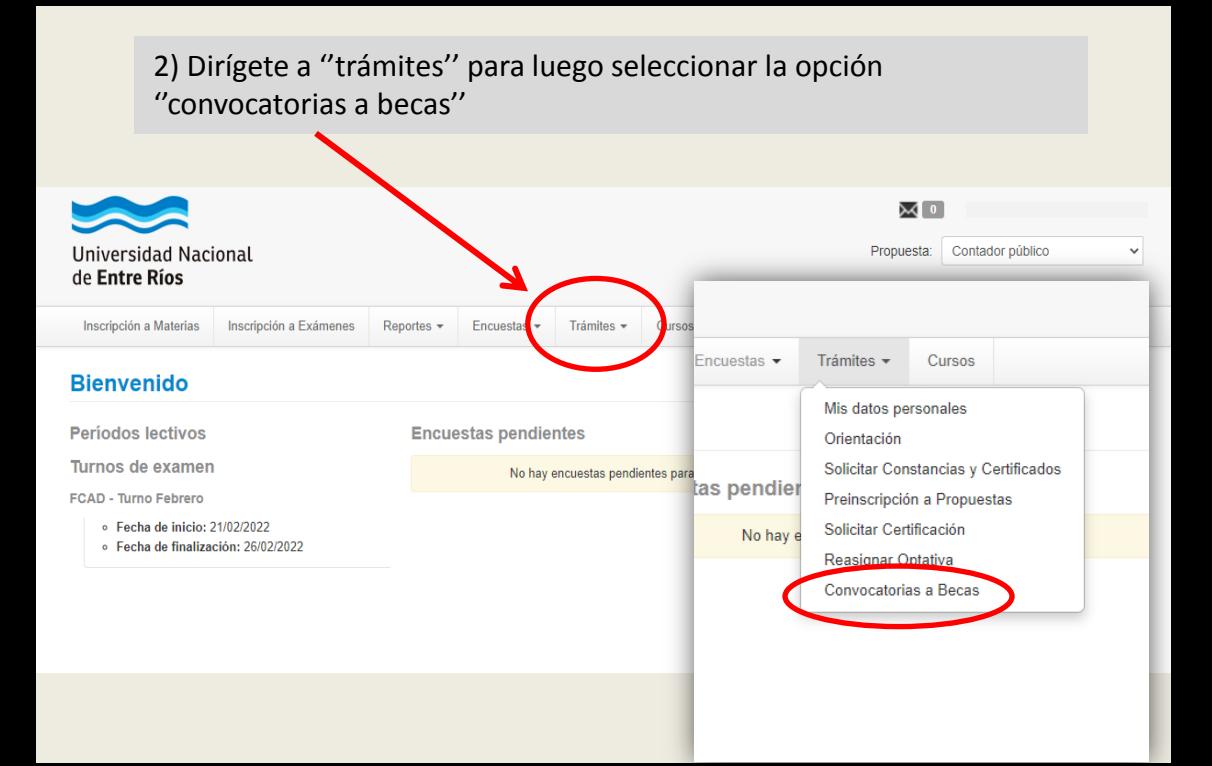

# 3) Selecciona el botón ''aplicar'' en la convocatoria que desees postular

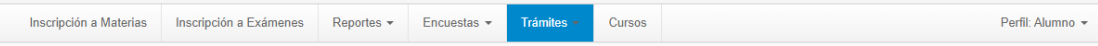

### **Convocatorias a Becas**

#### **Convocatorias Vigentes**

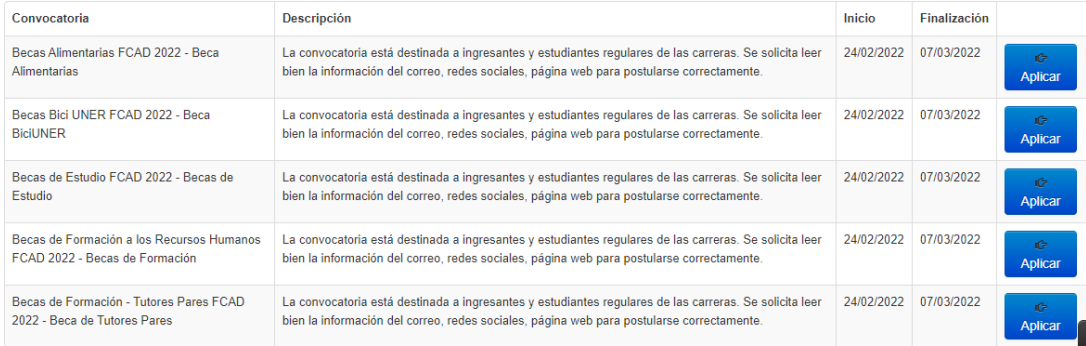

### 4) Completa tus datos personales. Primero apretas ''guardar'', luego confirmas tus datos y por ultimo declaras que tus datos son correctos.

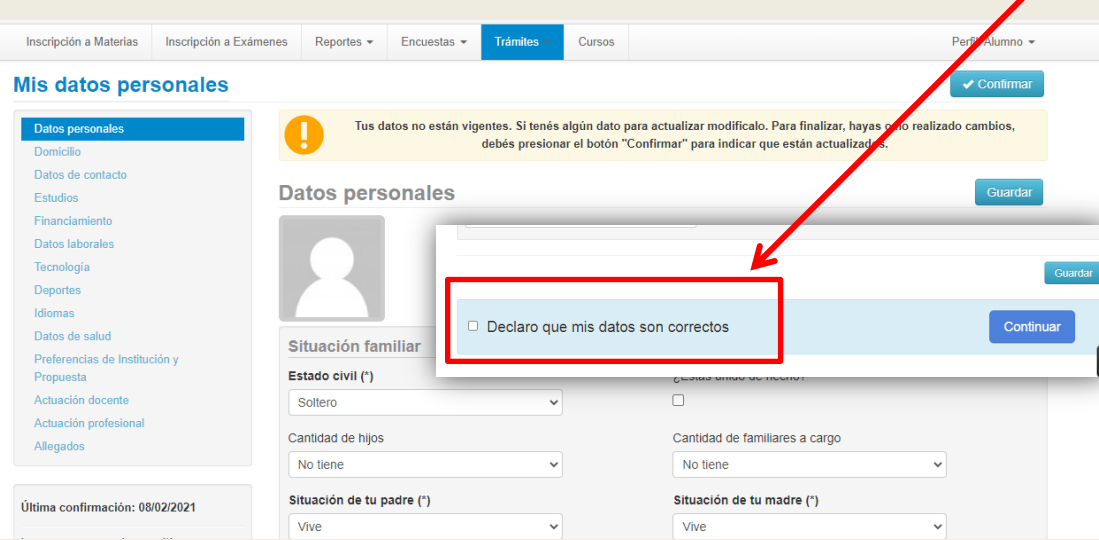

# 4) Completa la encuesta adicional y por último confirmas los datos ingresados.

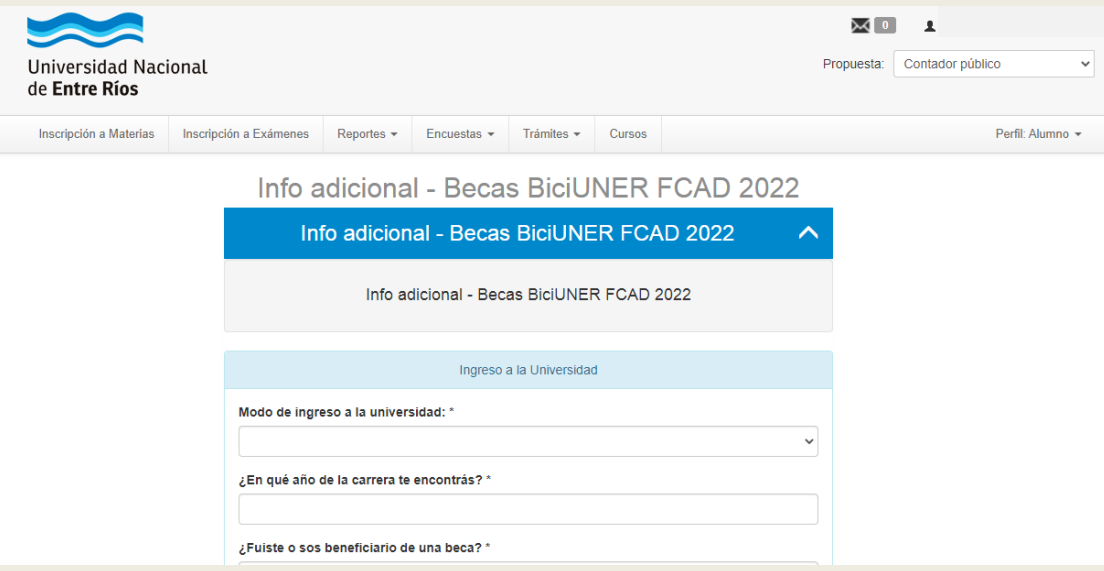